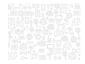

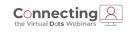

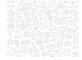

### **Work Order Inventory Interface**

Amy Horne Product Analyst II

PUBLIQ

1

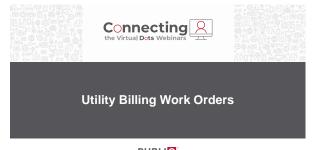

PUBLIQ SOFTWARE

2

### Work Order Codes

User defined codes to track work order information

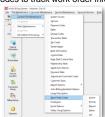

| Connecting Q | PUBLI |
|--------------|-------|

| West Order Order                                                                                                    |  |
|----------------------------------------------------------------------------------------------------|--|
| Work Order Codes  Action – Type classifications Priority – Detail the order for technicians Reason – Identification Status – User defined status codes Job – Added in SP 20 for Inventory Control                                                                                                    |  |
| Connecting PUBLIC STREET AND ADDRESS OF THE PUBLIC STREET AND ADDRESS OF THE PUBLIC STREET AND ADDR |  |
| Work Order Types                                                                                                    |  |
| Connecting A PUBLIC to complete transport and the complete transport and the complete transport and th |  |
| Work Order - Connect  Account Services > Connect                                                                                                    |  |
| Account Services > Connect    Connect   Connect   Connec |  |

| Correct Service             |                                                                                                    |   |
|-----------------------------|----------------------------------------------------------------------------------------------------|---|
| Add/See<br>Accord           | Varia Date Hazardan Scien Outer Hazardan End Dari Find #  Annual Date / Inne Find Dari Find Dari |   |
| Add Service                 | Account                                                                                                    |   |
| Add Deposit                 | Addess                                                                                                    |   |
| Extract Wat                 |                                                                                                    |   |
| Distance of Maria Carlo     | Code  Service   Lacution   Street   Metal Street   Date   Dr.   C / C / C / C   Degree   Vol.   Vol.   Vo   | ш |
| <b>2</b> 5                  | - Into Oxide Date: Street Street Stre |   |
| Missellerance<br>West Order | Action NEW * NEW MICHAEL States DF * 10°CN                                                                                                    |   |

**Work Order - Connect** 

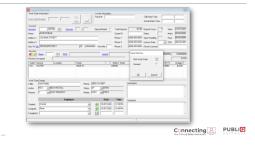

8

Work Order - Connect

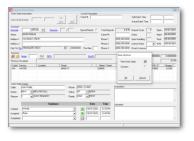

PUBLI 💽

`

### Work Order - Print Generic Standard Enhanced Custom Customer specific layout

Connecting PUBLIC SOFT WAS E

10

### 

11

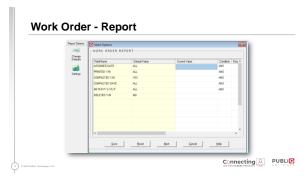

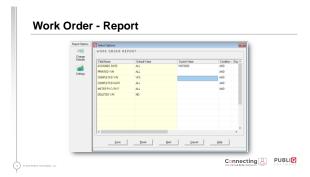

### Work Order - Report

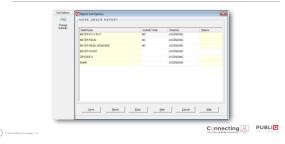

14

13

### Work Order - Report | Park | Park | Park | Park | Park | Park | Park | Park | Park | Park | Park | Park | Park | Park | Park | Park | Park | Park | Park | Park | Park | Park | Park | Park | Park | Park | Park | Park | Park | Park | Park | Park | Park | Park | Park | Park | Park | Park | Park | Park | Park | Park | Park | Park | Park | Park | Park | Park | Park | Park | Park | Park | Park | Park | Park | Park | Park | Park | Park | Park | Park | Park | Park | Park | Park | Park | Park | Park | Park | Park | Park | Park | Park | Park | Park | Park | Park | Park | Park | Park | Park | Park | Park | Park | Park | Park | Park | Park | Park | Park | Park | Park | Park | Park | Park | Park | Park | Park | Park | Park | Park | Park | Park | Park | Park | Park | Park | Park | Park | Park | Park | Park | Park | Park | Park | Park | Park | Park | Park | Park | Park | Park | Park | Park | Park | Park | Park | Park | Park | Park | Park | Park | Park | Park | Park | Park | Park | Park | Park | Park | Park | Park | Park | Park | Park | Park | Park | Park | Park | Park | Park | Park | Park | Park | Park | Park | Park | Park | Park | Park | Park | Park | Park | Park | Park | Park | Park | Park | Park | Park | Park | Park | Park | Park | Park | Park | Park | Park | Park | Park | Park | Park | Park | Park | Park | Park | Park | Park | Park | Park | Park | Park | Park | Park | Park | Park | Park | Park | Park | Park | Park | Park | Park | Park | Park | Park | Park | Park | Park | Park | Park | Park | Park | Park | Park | Park | Park | Park | Park | Park | Park | Park | Park | Park | Park | Park | Park | Park | Park | Park | Park | Park | Park | Park | Park | Park | Park | Park | Park | Park | Park | Park | Park | Park | Park | Park | Park | Park | Park | Park | Park | Park | Park | Park | Park | Park | Park | Park | Park | Park | Park | Park | Park | Park | Park | Park | Park | Park | Park | Park | Park | Park | Park | Park | Park | Park | Park | Park | Park | Park | Park | Park | Park | Park | Park | Park | Park | Park | Park |

Connecting PUBLIC

# Work Order - Report Asylows, Cay Of Work Order Report 100270020 at 2.14 pm Unity Billing Act Le Customer Rance Service Location Type Seq. Adaptive Completed by 100270020 at 2.14 pm Unity Billing Completed by 100270020 at 2.14 pm Unity Billing Completed by 10027020 at

Connecting the Virtual Dots Webinars

Work Order Inventory Interface

PUBLIQ S O F T W A R E

17

16

### **Interface Requirements**

Update Inventory when a work order is completed

- Technicians in field can update by removing or adding items used on the jobs
- Grant user access to update Inventory

Must have PUBLIQ Inventory and Utility Billing application

Connecting Description and the Connecting Connecting Co

|                                 | ntenance : | > Control | FIIE IVI     | aintena       | ance :      | > Syst        | em Ac         |                  |
|---------------------------------|------------|-----------|--------------|---------------|-------------|---------------|---------------|------------------|
| System Access Access Control Le |            |           |              |               |             |               |               |                  |
| User ID                         | User Name  | Password  | Access Level | Date Override | 5 Day Limit | Return Checks | Void Payments | Inventory Contri |
| 051                             |            |           | 9            | П             | Г           | P.            | Е             | R                |
| CJ1                             |            |           |              | П             | П           | F             |               | Г                |
| RS1                             |            |           | 7            | П             | Г           | П             | П             | П                |
|                                 |            |           |              |               | П           |               |               |                  |
| JP1                             |            |           |              | Г             | П           | П             |               | П                |
| INY                             |            |           | 8            |               | П           |               |               |                  |
| DH                              |            |           | 8            |               | П           |               |               |                  |
| 8AP                             |            |           |              | P.            |             | R             |               |                  |

Work Order Job Codes

PUBLIQ SOFTWARE

File Maintenance > Control File Maintenance > Work Order Code > Job

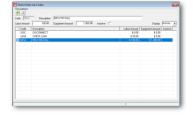

20

19

Work Order Job Codes

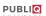

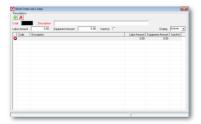

| nce > Co                                                                                                    | ontrol File                                                                  | Mainter            | nance >  | Wor               |
|----------------------------------------------------------------------------------------------------|------------------------------------------------------------------------------|--------------------|----------|-------------------|
| Work Order Actio                                                                                                    | on Codes                                                                     |                    |          | 8                 |
| Code (NEW                                                                                                    | Description NEW INSTALL                                                      |                    | de NEW - | ton vi            |
| Code Detection State SACION SACION COURS COURS C | CX 2 BACK-OFF CX 2 BACK-OFF CX 2 BACK-ON CCX CURB-STOP PACCEMETERAD CCX LOCK | Defail Description |          | 6 Code   Inactive |
| NEW NEW<br>NP NON<br>NSF NSF-<br>T.O. TUR                                                                                                    | CELLAWEOUS<br>AF INSTALL<br>N-PAY<br>F-LOCK OUT<br>SN DN                     |                    | M        | DW SC             |
|                                                                                                    |                                                                              |                    |          |                   |

### Work Orders - Update Work Order

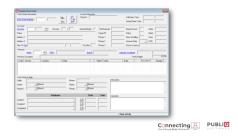

23

22

### Work Order - Update Work Order

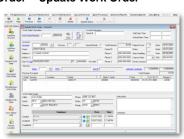

24

8

PUBLIQ SOFTWARE

| Work Order – Update Work Order                                                                                                    | PUBLIQ SOFTWARE |  |
|----------------------------------------------------------------------------------------------------|-----------------|--|
| Section of the section of the sectio | SOFTWARE        |  |
| Work Order – Update Work Order  **********************************                                                                                                    | PUBLIC SOFTWASE |  |
| Work Order – Update Work Order                                                                                                    | PUBLIC SOFTWASE |  |
| 27                                                                                                    | •               |  |

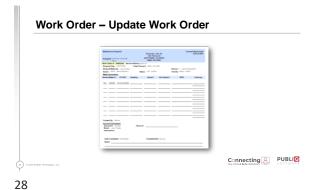

## Work Order – Inventory Control | Control | Control | Control | Control | Control | Control | Control | Control | Control | Control | Control | Control | Control | Control | Control | Control | Control | Control | Control | Control | Control | Control | Control | Control | Control | Control | Control | Control | Control | Control | Control | Control | Control | Control | Control | Control | Control | Control | Control | Control | Control | Control | Control | Control | Control | Control | Control | Control | Control | Control | Control | Control | Control | Control | Control | Control | Control | Control | Control | Control | Control | Control | Control | Control | Control | Control | Control | Control | Control | Control | Control | Control | Control | Control | Control | Control | Control | Control | Control | Control | Control | Control | Control | Control | Control | Control | Control | Control | Control | Control | Control | Control | Control | Control | Control | Control | Control | Control | Control | Control | Control | Control | Control | Control | Control | Control | Control | Control | Control | Control | Control | Control | Control | Control | Control | Control | Control | Control | Control | Control | Control | Control | Control | Control | Control | Control | Control | Control | Control | Control | Control | Control | Control | Control | Control | Control | Control | Control | Control | Control | Control | Control | Control | Control | Control | Control | Control | Control | Control | Control | Control | Control | Control | Control | Control | Control | Control | Control | Control | Control | Control | Control | Control | Control | Control | Control | Control | Control | Control | Control | Control | Control | Control | Control | Control | Control | Control | Control | Control | Control | Control | Control | Control | Control | Control | Control | Control | Control | Control | Control | Control | Control | Control | Control | Control | Control | Control | Control | Control | Control | Control | Co

29

30

Work Order – Inventory Control

| Control | Control | Control | Control | Control | Control | Control | Control | Control | Control | Control | Control | Control | Control | Control | Control | Control | Control | Control | Control | Control | Control | Control | Control | Control | Control | Control | Control | Control | Control | Control | Control | Control | Control | Control | Control | Control | Control | Control | Control | Control | Control | Control | Control | Control | Control | Control | Control | Control | Control | Control | Control | Control | Control | Control | Control | Control | Control | Control | Control | Control | Control | Control | Control | Control | Control | Control | Control | Control | Control | Control | Control | Control | Control | Control | Control | Control | Control | Control | Control | Control | Control | Control | Control | Control | Control | Control | Control | Control | Control | Control | Control | Control | Control | Control | Control | Control | Control | Control | Control | Control | Control | Control | Control | Control | Control | Control | Control | Control | Control | Control | Control | Control | Control | Control | Control | Control | Control | Control | Control | Control | Control | Control | Control | Control | Control | Control | Control | Control | Control | Control | Control | Control | Control | Control | Control | Control | Control | Control | Control | Control | Control | Control | Control | Control | Control | Control | Control | Control | Control | Control | Control | Control | Control | Control | Control | Control | Control | Control | Control | Control | Control | Control | Control | Control | Control | Control | Control | Control | Control | Control | Control | Control | Control | Control | Control | Control | Control | Control | Control | Control | Control | Control | Control | Control | Control | Control | Control | Control | Control | Control | Control | Control | Control | Control | Control | Control | Control | Control | Control | Control | Co

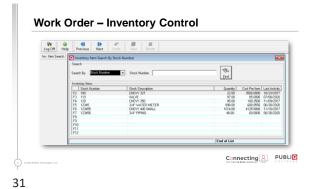

Work Order – Inventory Control

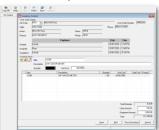

32

Work Order - Inventory Control

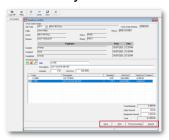

PUBLI 💽

PUBLI 💽

# Work Order – Inventory Control Save – Save and then update if needed Print – Prints details for your records Post to Inventory – Updates items in Inventory

### **Work Order – Inventory Control Print Option**

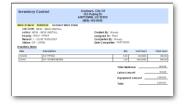

Connecting A PUBLIC No York (PA World PA World P

### Work Order - Inventory Control Post to Inventory

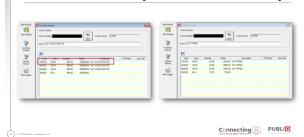

36

34

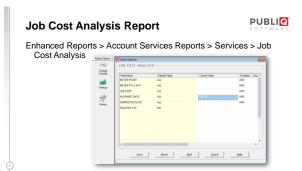

**Job Cost Analysis Report** 

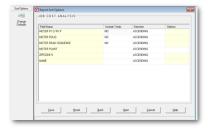

38

37

Job Cost Analysis Report

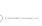

Ene Boot Bash Dath Sevel Mag

| Dear | Dear | Dear | Dear | Dear | Dear | Dear | Dear | Dear | Dear | Dear | Dear | Dear | Dear | Dear | Dear | Dear | Dear | Dear | Dear | Dear | Dear | Dear | Dear | Dear | Dear | Dear | Dear | Dear | Dear | Dear | Dear | Dear | Dear | Dear | Dear | Dear | Dear | Dear | Dear | Dear | Dear | Dear | Dear | Dear | Dear | Dear | Dear | Dear | Dear | Dear | Dear | Dear | Dear | Dear | Dear | Dear | Dear | Dear | Dear | Dear | Dear | Dear | Dear | Dear | Dear | Dear | Dear | Dear | Dear | Dear | Dear | Dear | Dear | Dear | Dear | Dear | Dear | Dear | Dear | Dear | Dear | Dear | Dear | Dear | Dear | Dear | Dear | Dear | Dear | Dear | Dear | Dear | Dear | Dear | Dear | Dear | Dear | Dear | Dear | Dear | Dear | Dear | Dear | Dear | Dear | Dear | Dear | Dear | Dear | Dear | Dear | Dear | Dear | Dear | Dear | Dear | Dear | Dear | Dear | Dear | Dear | Dear | Dear | Dear | Dear | Dear | Dear | Dear | Dear | Dear | Dear | Dear | Dear | Dear | Dear | Dear | Dear | Dear | Dear | Dear | Dear | Dear | Dear | Dear | Dear | Dear | Dear | Dear | Dear | Dear | Dear | Dear | Dear | Dear | Dear | Dear | Dear | Dear | Dear | Dear | Dear | Dear | Dear | Dear | Dear | Dear | Dear | Dear | Dear | Dear | Dear | Dear | Dear | Dear | Dear | Dear | Dear | Dear | Dear | Dear | Dear | Dear | Dear | Dear | Dear | Dear | Dear | Dear | Dear | Dear | Dear | Dear | Dear | Dear | Dear | Dear | Dear | Dear | Dear | Dear | Dear | Dear | Dear | Dear | Dear | Dear | Dear | Dear | Dear | Dear | Dear | Dear | Dear | Dear | Dear | Dear | Dear | Dear | Dear | Dear | Dear | Dear | Dear | Dear | Dear | Dear | Dear | Dear | Dear | Dear | Dear | Dear | Dear | Dear | Dear | Dear | Dear | Dear | Dear | Dear | Dear | Dear | Dear | Dear | Dear | Dear | Dear | Dear | Dear | Dear | Dear | Dear | Dear | Dear | Dear | Dear | Dear | Dear | Dear | Dear | Dear | Dear | Dear | Dear | Dear | Dear | Dear | Dear | Dear | Dear | Dear | Dear | Dear | Dear | Dear | Dear | Dear | Dear | Dear | Dear | Dear | Dear | Dear | Dear | Dear | Dear | Dear

PUBLI 💽

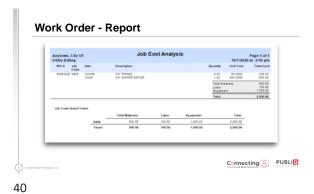

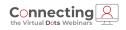

### **Thank You**

800.235.0762 amy.horne@publiqsoftware.com | publiqsoftware.com

PUBLIQ SOFTWARE